## **CUSTOMER SERVICE BULLETIN**

**Radio Shaek ISTOMER BULLETIN Date** March 25, 1980

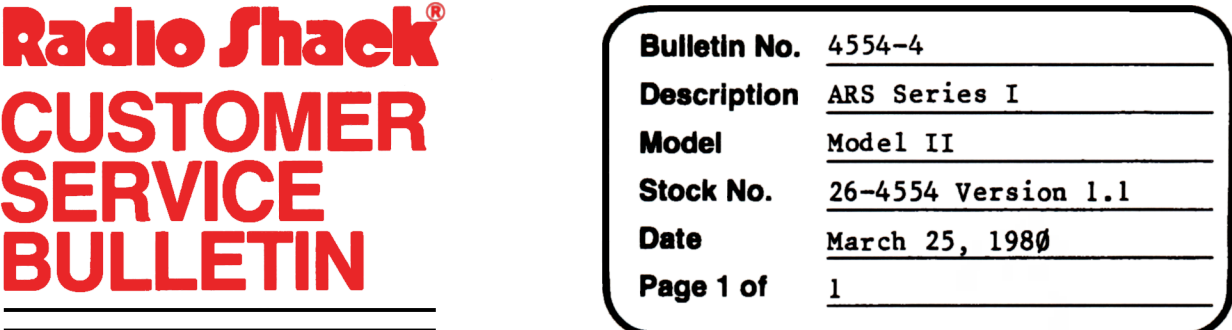

400 Atrium-One Tandy Center, Fort Worth, Texas 76102

## **Problem**

If at MAIN Menu, option 10 is chosen and system initialization is exited back to MAIN MENU, Basic ERROR CODE 8 in line 51060 is encountered. Pressing ENTER will continue execution of the program. It is not a fatal error.

## **Solution**

The problem is corrected by following the steps listed below.

- 1. Backup the diskette(s) and make the changes on the Backup copy of the program.
- 2. In BASIC load the program by typing LOAD"ARSI/BAS".
- 3. **Make** the following corrections:

CHANGES (Retype the line or refer to the Edit section of the owners manual)

Old Line: 51060 IFR\$<7"END"THEN RETURN ELSE GOTO 48010

New Line: **51060** IFR\$<7"END"TilEN RETURN ELSE GOTO **480@0** 

- 4. Type **SAVE"ARSI/BAS"** to **save** the changes in the program.
- 5. At TRSDOS Ready, **make a** backup copy of the corrected diskette.